# **QUICK GUIDE - EMD-WRF ON-DEMAND ICING**

# **Ziel:**

Diese Kurzanleitung hilft Ihnen, Vereisungsverluste in windPRO zu ermitteln. Ebenso wie bei anderen EMD-WRF On-Demand-Berechnungen benötigen Sie nur Standort und Zeitraum und erhalten über EMD-WRF On-Demand ICING eine Einschätzung zur Vereisung. Neben dem speziell erweiterten EMD-WRF-Datensatz sind zusätzlich modellierte Zeitreihen von Eisstärke, Eislast, instrumenteller und meteorologischer Vereisung gemäß aktueller Industriestandards enthalten.

### 1. PREISSTRUKTUR UND MESO-CREDITS

Um EMD-WRF OD ICING-Berechnungen durchzuführen muss kein Modul erworben werden. Berechnungen werden pro Zeitreihe mit sog. Meso-Credits bezahlt. Wie bei den anderen EMD-WRF OD-Berechnungen hängt der Preis von der Länge der angeforderten Zeitreihe ab. Ein Monat stündlicher Zeitreihendaten mit Vereisungsergebnissen kostet 2 Meso-Credits. Eine vollständige Vereisungsanalyse erfordert eine 10-Jahres-Zeitreihe, die Kosten betragen: 2 Meso-Credits \* 12 (Monate) \* 10 (Jahre) = 240 Credits. Meso-Credits können online erworben werden  $\leftrightarrow$  Shop data services), oder wenden Sie sich an sales-de@emd.dk.

#### 2. BERECHNUNGSEINSTELLUNGEN

Als Eingangsdaten für die Berechung werden nur die gewünschte Position und der Zeitraum benötigt.

Um eine neue Berechnung zu starten, erstellen Sie eine **EMD WRF Meso on-demand**-Berechnung, die Sie unter Clusterdienste finden.

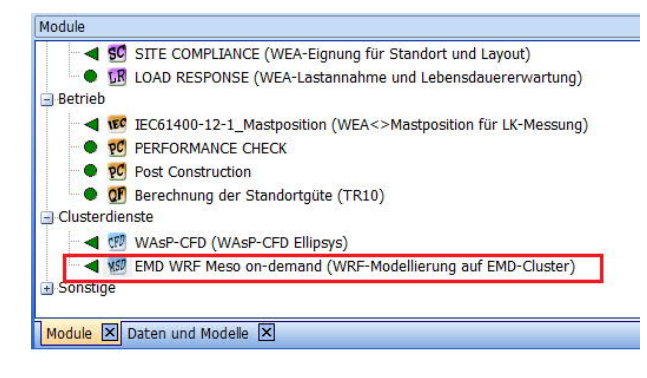

Anschließend öffnen sich die Berechnungseinstellungen.

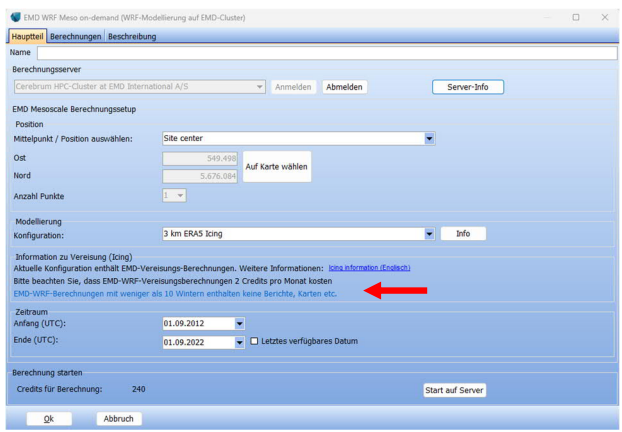

Geben Sie der Berechnung zunächst einen Namen und drücken Sie ggf. die Schaltfläche **Anmelden**, um sich mit dem EMD-Rechencluster zu verbinden:

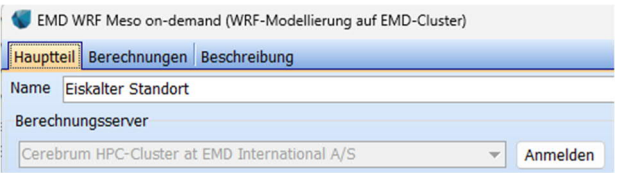

Die Position kann anhand eines Objekts in windPRO, anhand von Koordinaten oder direkt auf der Karte ausgewählt werden:

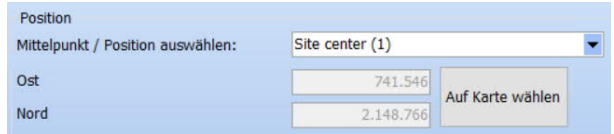

.Wählen Sie die Modellkonfiguration **3 km ERA5 Icing**:

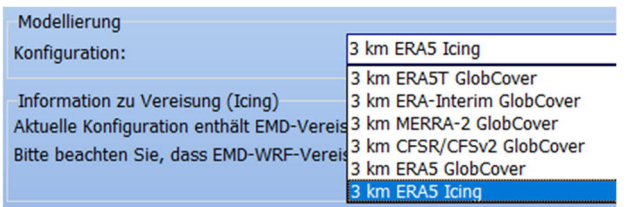

Zuletzt definieren Sie den gewünschten Zeitraum.

**Hinweis:** Eine vollständige Vereisungsanalyse (Berichte, Karten und EMD-WRF-Zeitreihen) erfordert mindestens eine Länge von 10 Jahren, kürzere Zeiträume enthalten nur die EMD-WRF OD ICING-Zeitreihen.

### 3. BERECHNUNG STARTEN

Die Berechnung wird mit der Schaltfläche **Start auf Server** auf dem EMD-Rechencluster gestartet. Sie erhalten zunächst eine Übersicht über verfügbare und benötigte Meso-Credits:

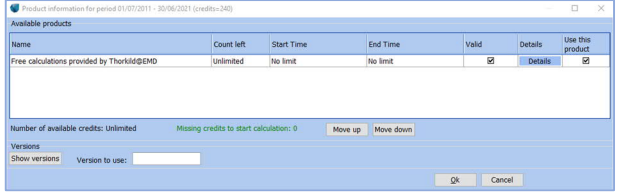

Für dieses Beispiel werden 240 Meso-Credits benötigt. Drücken Sie **Ok**, um die Berechnung zu starten und bestätigen Sie den folgenden Dialog. Anschließend wird auf dem Register **Berechnungen** die geschätzte Bearbeitungsdauer für den Auftrag angezeigt.

Schließen Sie das Berechnungsfenster mit OK und speichern Sie das Projekt. Während die Berechnung auf dem Cluster durchgeführt wird, können Sie windPRO schließen.

#### 4. ERGEBNISSE LADEN

Nach Abschluss der Berechnung auf dem EMD-Rechencluster erhalten Sie eine Benachrichtigung per Email. Öffnen Sie das Projekt in windPRO und anschließend die zuvor erstellte Meso-Berechnung (Doppelklick auf Berechnungsname):

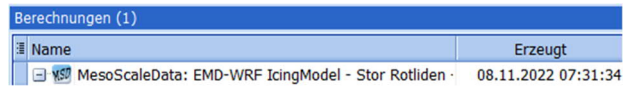

Auf dem Register **Berechnungen** klicken Sie auf **Auswahl herunterladen** Die heruntergeladenen Ergebnisse werden dem Projekt als METEO-Objekt hinzugefügt. Wenn eine vollständige 10-Jahre+-Vereisungsanalyse durchgeführt wurde, wird auch ein Ergebnislayer geladen.

### 5. ERGEBNIS-DATEIEN

Wird ein Zeitraum von 10 Jahren (oder mehr) berechnet, ist die vollständige Vereisungsanalyse enthalten:

- $\checkmark$  Vereisungsberichte als PDF-Datei, Nabenhöhen 100 m, 150 m und 200 m (einschließlich vorhergesagter AEP-Verluste)
- $\checkmark$  Vereisungskarten in Nabenhöhe 100 m, 150 m und 200 m
	- o IEA-Eisklasse, IEA-Eisverlust (% AEP) und modellierte meteorologische Vereisung (Vereisungsrate > 10 g/h)
- $\checkmark$  Monatliche, jährliche und saisonale Vereisungsanalyse und Bin-Sektor-Analyse als csv-Dateien
- Zeitreihen von EMD WRF-Daten und modellierter Vereisung

Weitere Informationen zum EMD-WRF OD ICING Datensatz und zur Vereisungsanalyse finden Sie im Wiki (englisch).

Hinweis: EMD-WRF OD ICING basiert auf einem Downscaling-Ansatz mit gekoppelter Modellierung sowohl auf der Mesoskala (3 km Rasterauflösung) als auch auf der Mikroskala (30 m Rasterauflösung). In komplexem Gelände sind diese Auflösungen nicht immer fein genug, um eine ausreichende Modellierungsgenauigkeit zu gewährleisten. Wenn die Unterschiede zwischen Meso- und Mikrogeländehöhen groß sind (einige hundert Meter), ist Vorsicht geboten, und Sie sollten mit einer erhöhten Unsicherheit der Ergebnisse rechnen. Wenden Sie sich bitte im Zweifel an das Modellierungsteam, um weitere Empfehlungen zu erhalten (support@emd.dk)

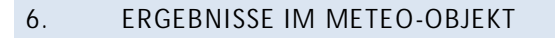

Im METEO-Objekt finden Sie die EMD-WRF OD ICING-Daten als Zeitreihen, standardmäßig geladen sind Windgeschwindigkeit, Windrichtung, Turbulenzintensität, Vereisungsstärke, Eislast, Instrumentenvereisung und meteorologische Vereisung.

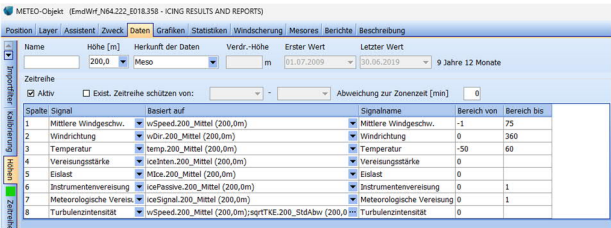

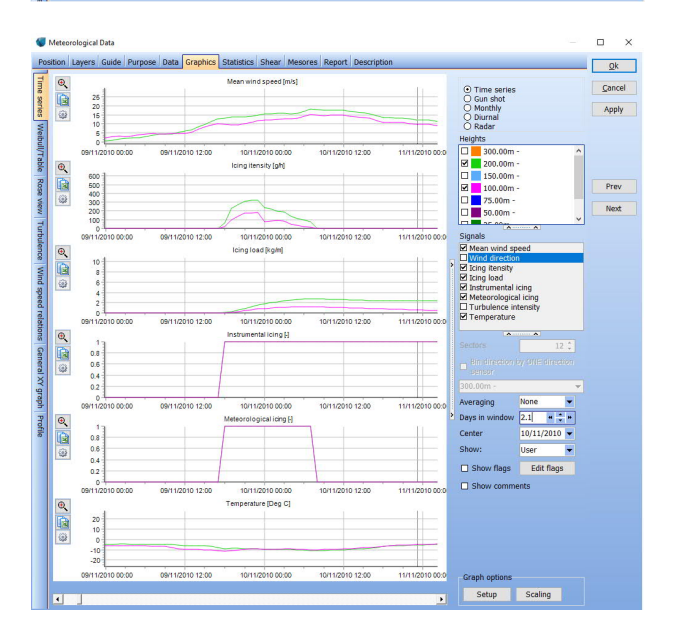

Für eine Vereisungsanalyse von mindestens 10 Jahren können auf Register **Mesores** im METEO-Objekt die PDF-Berichte, Excel-Übersichten oder CSV-Dateien angezeigt bzw. gespeichert werden.

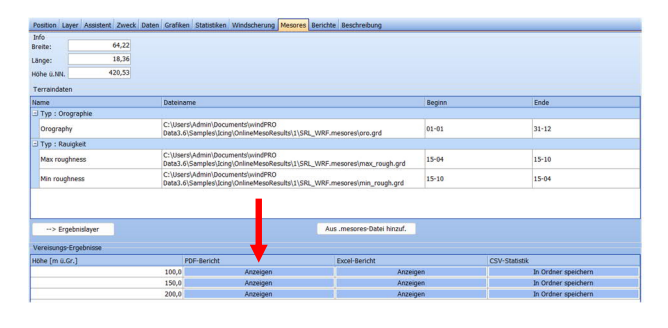

Im PDF-Bericht finden Sie einen Überblick über die klimatischen Bedingungen, die modellierte Vereisung und daraus entstehenden Vereisungsverluste, z.B. wie hier für 100 m Höhe gezeigt.

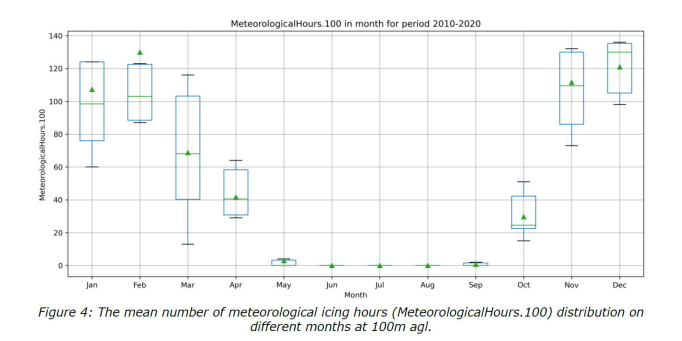

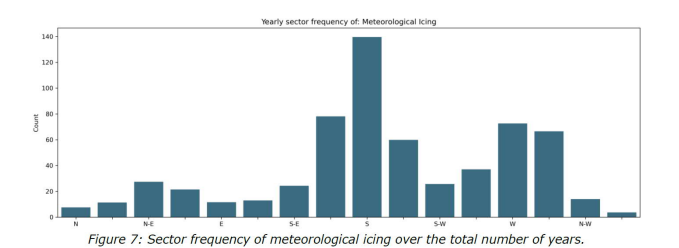

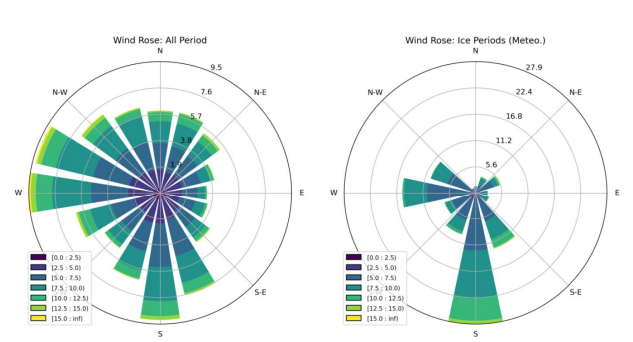

Figure 8: Left: all data and right: only during meteorological icing periods.

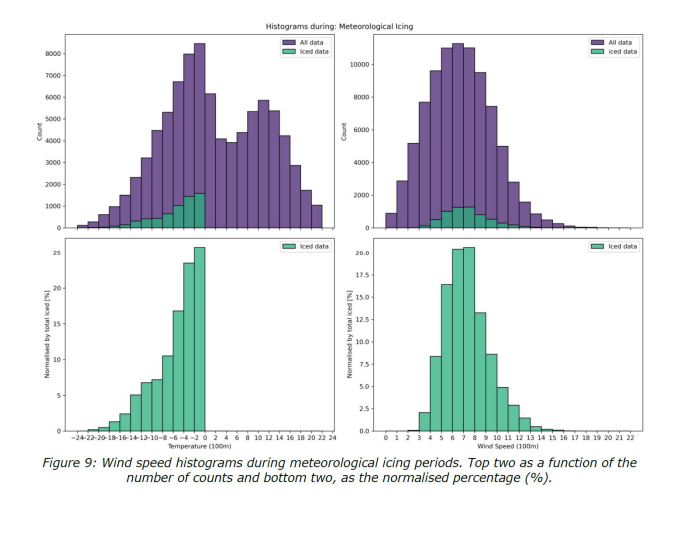

## 7. ERGEBNISLAYER

Bei Berechnungen für mindestens 10 Jahre, wenn also eine komplette Vereisungsanalyse durchgeführt wurde,

werden Vereisungskarten als Ergebnislayer angelegt. Doppelklicken Sie auf das Layer in der Ergebnislayer-Liste, um die Ebenensteuerung zu öffnen und für die relevante Höhe die gewünschte Vereisungskarte (IEA-Verlust, IEA-Eisklasse oder meteorologische Vereisung) anzuzeigen.

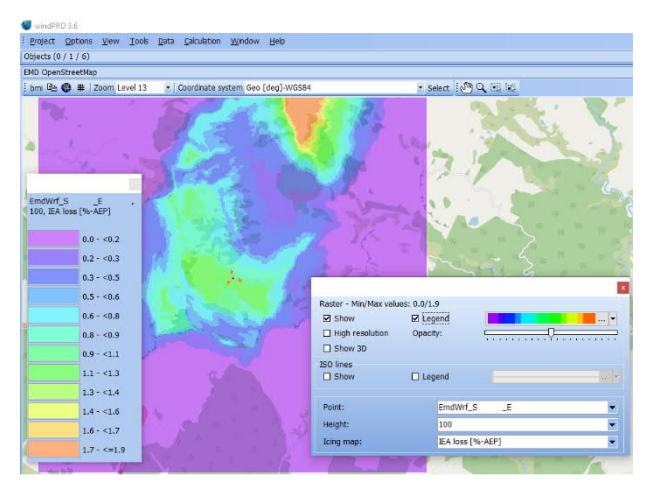